# **DC Gallery 101 - Producer Edition**

## **PC's**

Adjust monitors to your liking.

Computers should be all set up with OpenMedia, Jupiter etc. If something isn't working properly, please flag it up so it can be fixed!

The gallery printer is located in front of the prompter position under the desk. It is called W004505 in the list of printers. There is also a printer in the studio next to the presenter called N329968.

Computers are under the desk – watch your knees!

There is an iPad in the back row with access to the Swift app to see various news packages from NBH. There are multiple monitors connected to it near the editor and producer positions.

There is a webcam for a daily Zoom call so producers at home can interact with the gallery staff. You'll hear them speak occasionally so don't be surprised!

### **Intercom**

How to use it:

- Plug your headset into the jack on the lower left of the panel. Main volume can be adjusted as well as volume levels for individual channels; there is also a speaker if you don't want to use the headset; headsets are labeled/assigned since Covid
- Press the knob next to a channel to listen to a particular channel the knob will light bright green
- Press and hold the talk button to talk
- The reply key in the lower left shows the most recent person that called you
- Additional channels can be found by pressing and releasing the shift key

The channel layout currently programmed is:

- DIR4W talk/listen to the London director
- ED 4W talk/listen to the London editor
- Pres talk/listen to our presenter here
- DC Director talks to the DC director (center of the front row)
- DC Editor talks to the DC output producer position (end of left desk near door)
- Producer 1 talks to the segment producer position (far end of left desk near wall)
- Lon Q listens to the clean feed program audio from London like packages
- Sound talks to the DC sound position (left side of the front row)
- [name] app talks to someone on the Agent IC phone app (if they are logged on)
- OS1 talk/listen to incoming feeds that are routed to OS1
- Prompter talks to the prompter position (right desk near door)

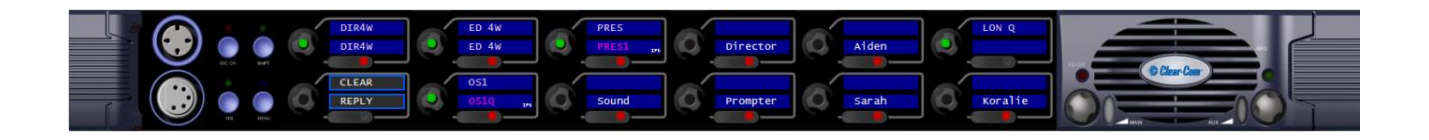

There are assignable channel slots on the shift page if you need something not on the front page.

### **Routable Video Monitor**

There are routable video monitors throughout the gallery. They are controlled by a nearby BNCS touchscreen. The destination for your monitor is in the center of the screen, marked "Desk Mon" and the sources are at the top of the screen. Tap a source at the top and then tap the Desk Mon button to route the video.

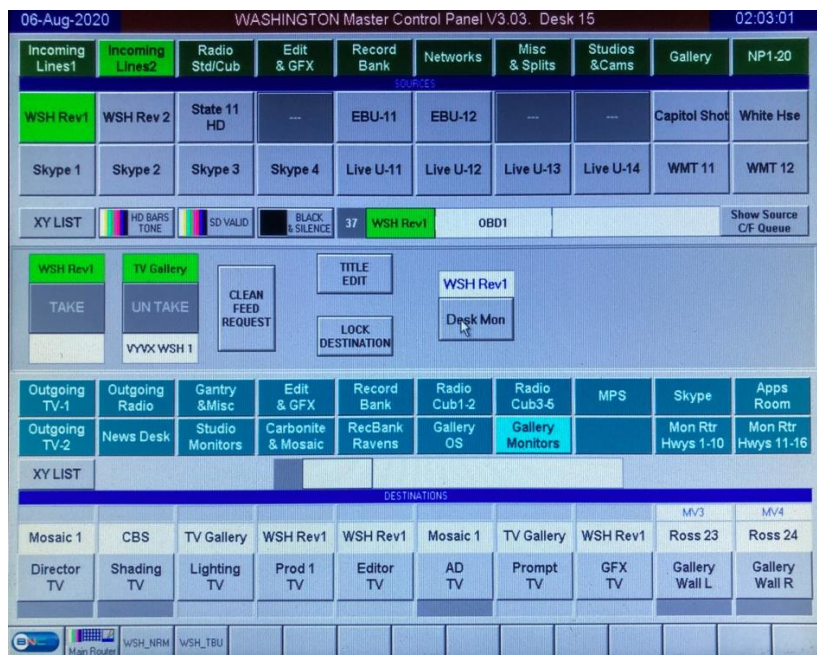

Here are some handy sources:

- Incoming Lines 2 > WSH Rev 1 primary return video from the London gallery for our shows
- Networks > News Channel SD BBC News Channel on air output
- Networks > BBC World SD BBC World News on air output
- Studios & Cams > TV Gallery what is being output from our DC studio
- Incoming Lines 1 > CBS 11-14 and Pool 1-5 incoming feeds
- Misc & Splits > 9w Split 1 shows our outgoing lines like US Nets
- Misc & Splits > 16w Split 2 shows a multiviewer with CBS and Pool feeds
- Gallery > Main Autocue our local DC autocue feed (less used now)
- Misc & Splits > Teradek Dec 2 shows the London autocue feed (regularly used for shows)
- Incoming Lines 2 > WSH Rev 2 usually shows the Studio C OS Multiviewer or the Studio C ISO

#### **Other/Miscellaneous/Assorted/Various**

There are power outlets for your phone on the desktop.

Keep a lid on drinks.

Version 1.3 1/11/2022

There are a few plug-in USB lights if you need some extra light to read

The volume for the main gallery speakers are controlled from the sound desk – let Jonathan or Gene know if they are too loud/soft. You can hear the audio from the intercom panel in your headset as well.

#### **Helpful Phone Numbers**

SCAR – 02-44000

Sat Desk – 02-41100

Intake – 02-43100

OpenMedia Help Desk – 02-50003

Studio C Coord – 02-45939

DC Engineer On-Duty – 817

DC Newsdesk – 768

DC Gallery Main – (202) 355-1815

NYC Self-Op – 03-50512